#### **What is Remote Deposit Capture (mobile deposit)?**

Remote Deposit Capture is a service that allows you to deposit checks into your personal checking account without visiting a branch or ATM. This mobile deposit can be done anywhere with the use of your Smartphone. (Requires a minimum two mega-pixel camera with autofocus for your device.)

## **What are the Qualifications for Mobile Deposit?**

- Current user of the NPOCU Mobile App.
- Must have a checking account.
- Valid email address is required.
- All accounts must be in good standing (Savings, Checking, Loans)
- At least 18 years of age
- Must be a member for at least 45 days.

## **How do I enroll in Mobile Deposit?**

Apply online at www.npocu.org.

#### **Are there any fees to use Mobile Deposit?**

There is no fee for depositing a check using our mobile application.

# **What are the requirements for Mobile Deposit?**

- Check limit per day is \$3,000.00.
- Deposits must be received before 3:00 PM CST on a business day we are open. Deposits received after 3:00 PM CST will be considered received the following business day.
- Deposits Can ONLY be made to a checking account.
- Domestic checks payable to the owner(s) of the NPOCU checking account.

## **How do I use Remote Mobile Deposit?**

Simply sign into the NPOCU Mobile App, click on the "**Deposits**" icon and follow the prompted instructions

## **How should I endorse the check?**

You must endorse the back of the check with your "**signature**" and the words "**NPOCU Mobile Deposit Only"** or the deposit will be rejected.

#### **When will my deposit be available?**

Funds deposited using Remote Deposit Capture (mobile deposit) will generally be made available on third business day after the date of transmission. (Business days exclude Saturdays, Sundays and federal holidays.)

#### **What should I do with my paper check?**

Keep your check in a safe place for at least **45 days** in case it is needed for verification. Please review your account history to verify your deposit has been credited. You should write "**Void**" on the front of the check so it is not accidently deposited a second time. Do not leave deposited checks lying around unsecured and dispose of deposited checks by shredding- do not just throw away in the trash, safely discard documents.

## **What are the status definitions of my Mobile Deposit?**

Your deposit will appear in the "**Remote Deposit History**" as **Pending**, **Accepted** or **Failed**.

- **Pending** The check image has been accepted for review.
- **Accepted** The check image has been reviewed and accepted for deposit.
- **Failed** The check image was reviewed and rejected.

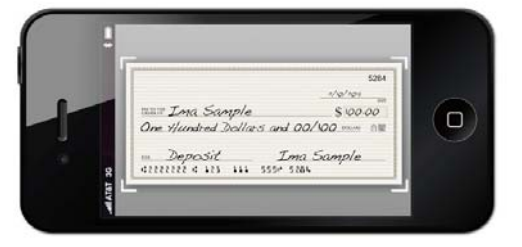

# **Tips on using Mobile Check Deposit:**

- Hold the camera as square to the check as possible
- Use in a well-lit area
- No shadows across the check
- All four corners of the check are visible
- Check is not blurry
- The MICR line (numbers on the bottom of your check) is readable
- Make sure the amount you enter matches the amount written on your check

# **What types of checks CANNOT be deposited using Mobile Deposit?**

- Third Party Checks (payee on a check is not on the account)
- Restrictive Endorsements- checks payable to you and a lien holder
- Foreign Checks (drawn on a bank located outside the United States)
- Checks not payable in United States currency
- Savings Bonds
- Stale Dated or Post Dated Checks
- Items stamped "non-negotiable"
- Any check drawn on a NPOCU account
- Checks that contain evidence of alteration
- Checks previously presented for deposit
- Substitute checks as defined by Reg. CC
- Non-legible checks